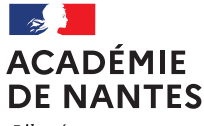

Liberté Égalité Fraternité

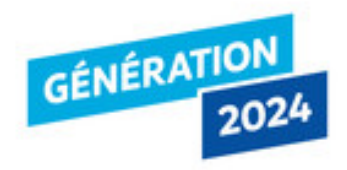

# Notice d'utilisation du formulaire Génération 2024

Le formulaire à remplir est réalisé avec la plate-forme Démarches simplifiées mise à disposition par la DINUM (direction du numérique, service du Premier Ministre)

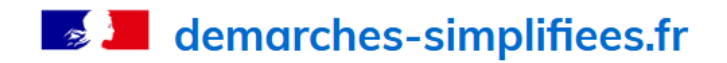

Revenir en arrière

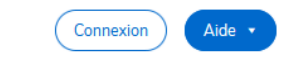

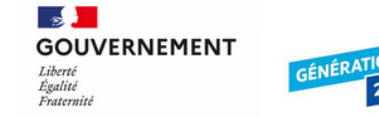

# Dossier de candidature à la Igbellisation Génération 2024

Dossier de candidature à la labellisation Génération 2024

# Commencer la démarche

**Avec FranceConnect** France connect est la solution proposée par l'État pour sécuriser et simplifier la connexion aux services en ligne.

> S'identifier avec **FranceConnect**

Qu'est-ce que FranceConnect ? OU

Créer un compte demarches-simplifiees.fr

J'ai déjà un compte

Cette démarche est gérée par :

Ministère de l'Education nationale, de la Jeunesse et des Sports Ministère de l'Education nationale, de la Jeunesse et des Sports 107 Rue de Grenelle, 75007 Paris

### **Conservation des données:**

Dans demarches-simplifiees.fr: 36 mois Par l'administration : 60 mois

### Poser une question sur votre dossier :

Par email: generation2024@education.gouv.fr Par téléphone : 0101010101 Horaires : du lundi au vendredi de 10h à 16h

Vous avez déjà utilisé Démarches simplifiées pour votre établissement

Si vous n'avez pas de

compte

Accessibilité - CGU - Mentions légales - Documentation - Contact technique - Aide

Aide

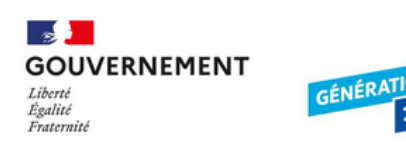

# Dossier de candidature à la Igbellisation Génération 2024

Dossier de candidature à la labellisation Génération 2024

Ministère de l'Education nationale, de la Jeunesse et des Sports

Ministère de l'Education nationale, de la Jeunesse et des Sports

Cette démarche est gérée par :

107 Rue de Grenelle, 75007 Paris

# Créez-vous un compte demarches-simplifiees.fr

### **Avec FranceConnect**

France connect est la solution proposée par l'État pour sécuriser et simplifier la connexion aux services en ligne.

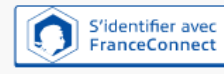

Qu'est-ce que FranceConnect? OU

### Email (nom@site.com)

Votre adresse email

### Mot de passe (8 caractères minimum)

8 caractères minimum

Créer un compte

Poser une question sur votre dossier :

Par email: generation2024@education.gouv.fr Par téléphone : 0101010101 Horaires : du lundi au vendredi de 10h à 16h

# Si vous créez un compte

Si vous créez un compte, utilisez un mail académique prenom.nom@ac-nantes.fr

Vous choisissez le mot de passe

Vous allez recevoir un mail de confirmation

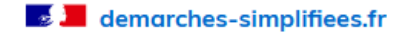

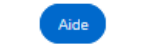

# Si vous avez déjà un compte

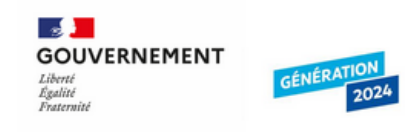

## Dossier de candidature à la Iabellisation Génération 2024

Dossier de candidature à la labellisation Génération 2024

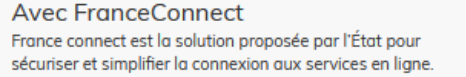

**Connectez-vous** 

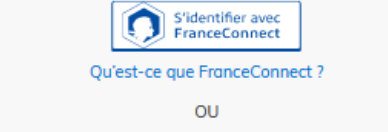

Email (nom@site.com)

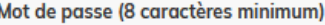

Se souvenir de moi Mot de passe oublié ?

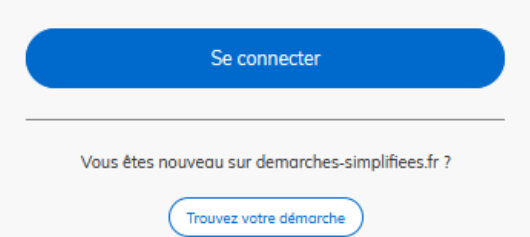

# Votre mail académique prenom.nom@ac-nantes.fr

# Votre mot de passe

#### Cette démarche est gérée par :

Ministère de l'Education nationale, de la Jeunesse et des Sports Ministère de l'Education nationale, de la Jeunesse et des Sports 107 Rue de Grenelle, 75007 Paris

### Conservation des données :

Dans demarches-simplifiees.fr: 36 mois Par l'administration : 60 mois

### Poser une question sur votre dossier :

Par email: generation2024@education.gouv.fr Par téléphone : 0101010101 Horaires : du lundi au vendredi de 10h à 16h

Accessibilité - CGU - Mentions légales - Documentation - Contact technique - Aide

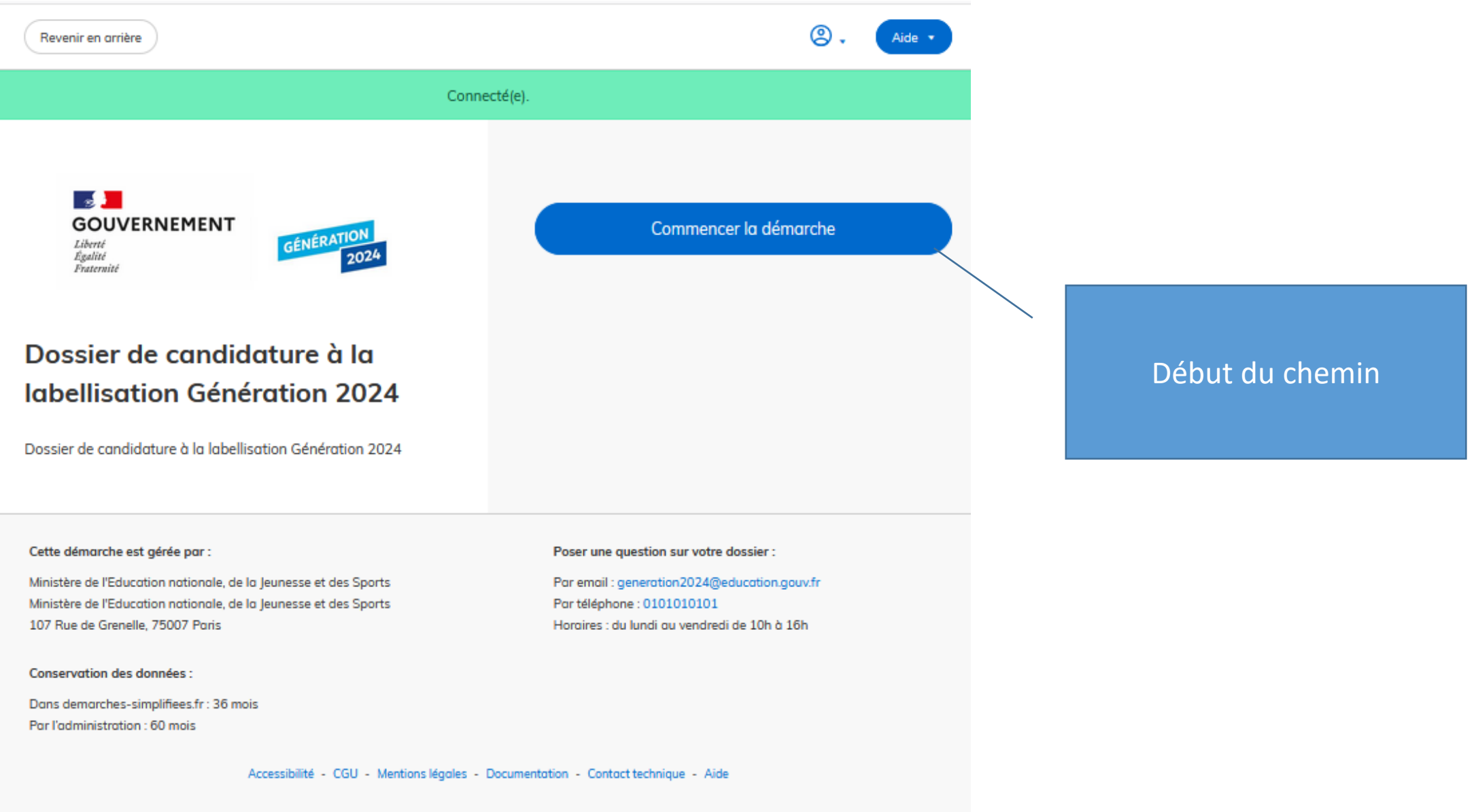

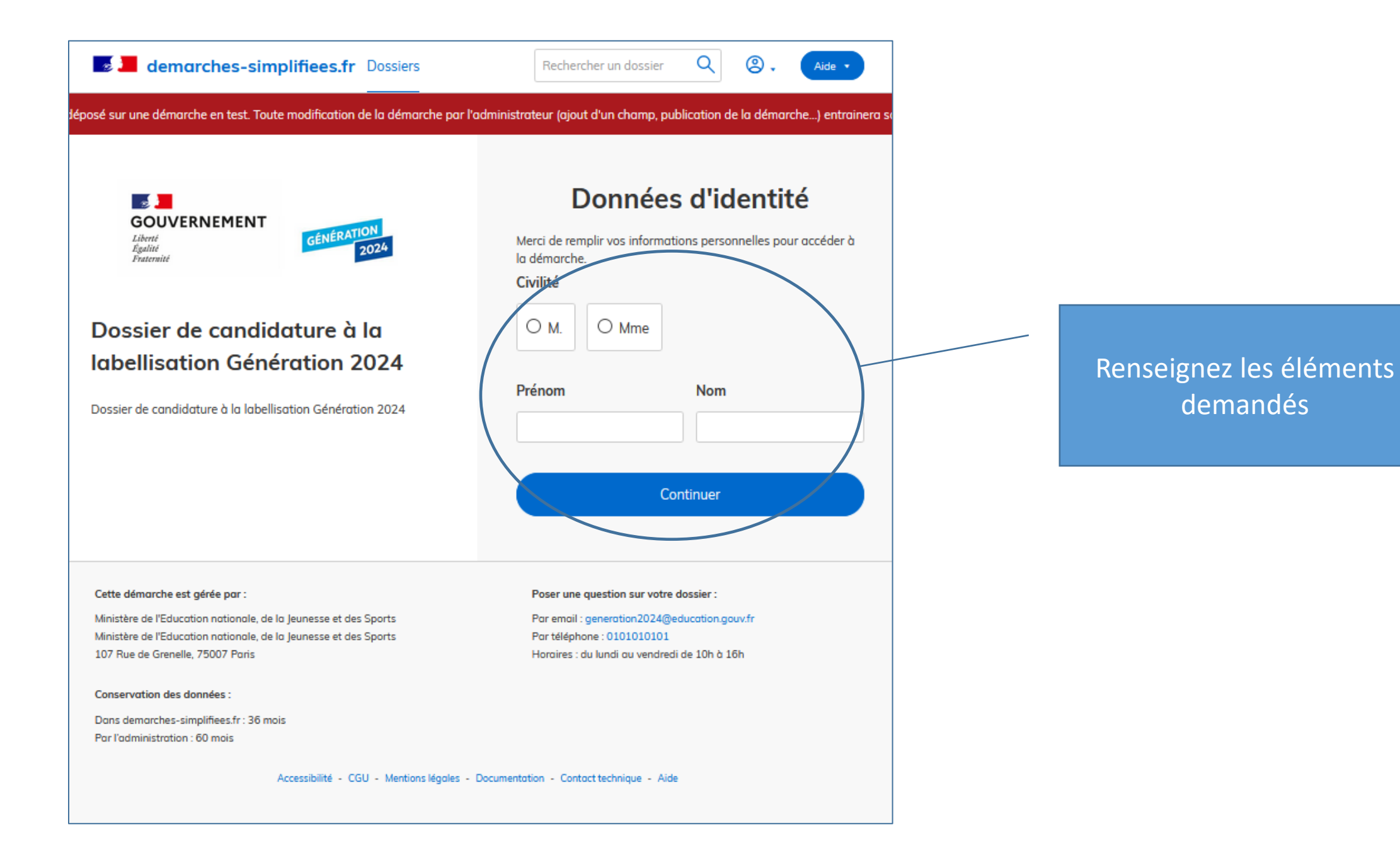

Inviter une personne à modifier ce dossier \*

Les champs suivis d'un astérisque (\*) sont obligatoires.

Votre dossier est enregistré automatiquement après chaque modification. Vous pouvez à tout moment fermer la fenêtre et reprendre plus tard là où vous en étiez.

### Académie\*

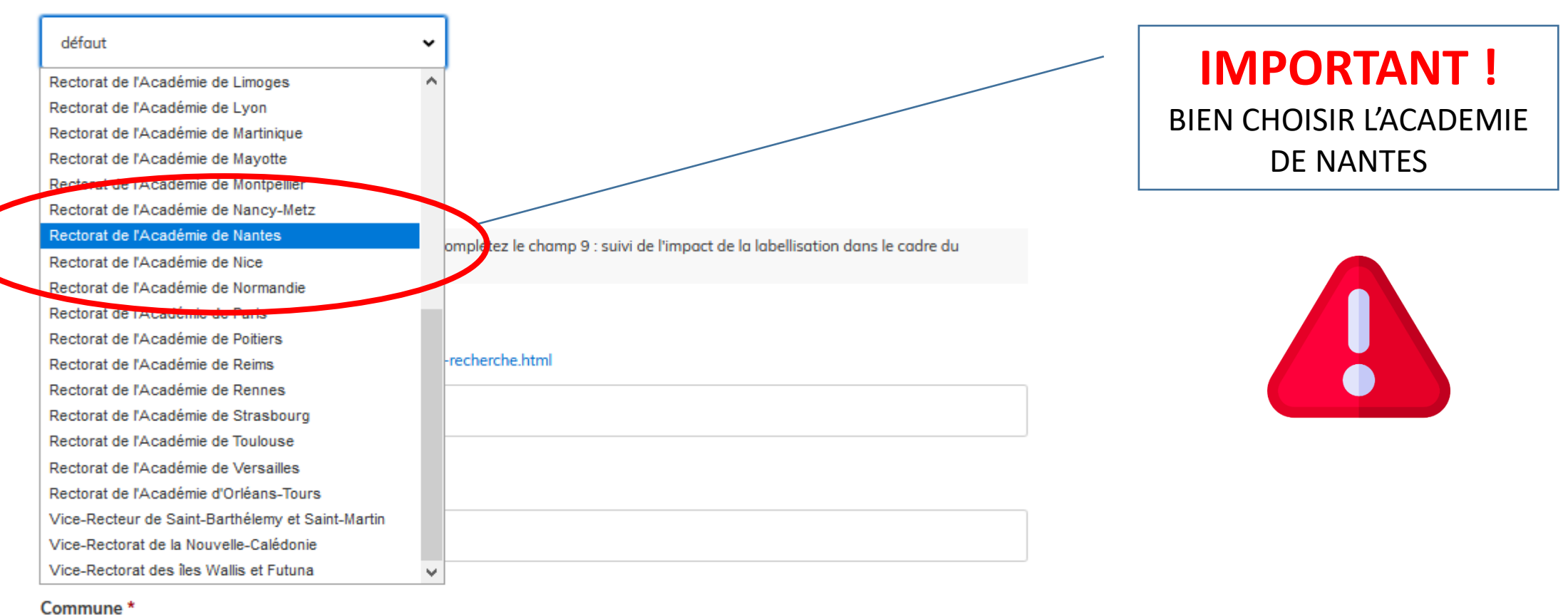

Commune